# Envoyer un document en ligne : comment procéder ?

Accessible uniquement aux particuliers et aux exploitants

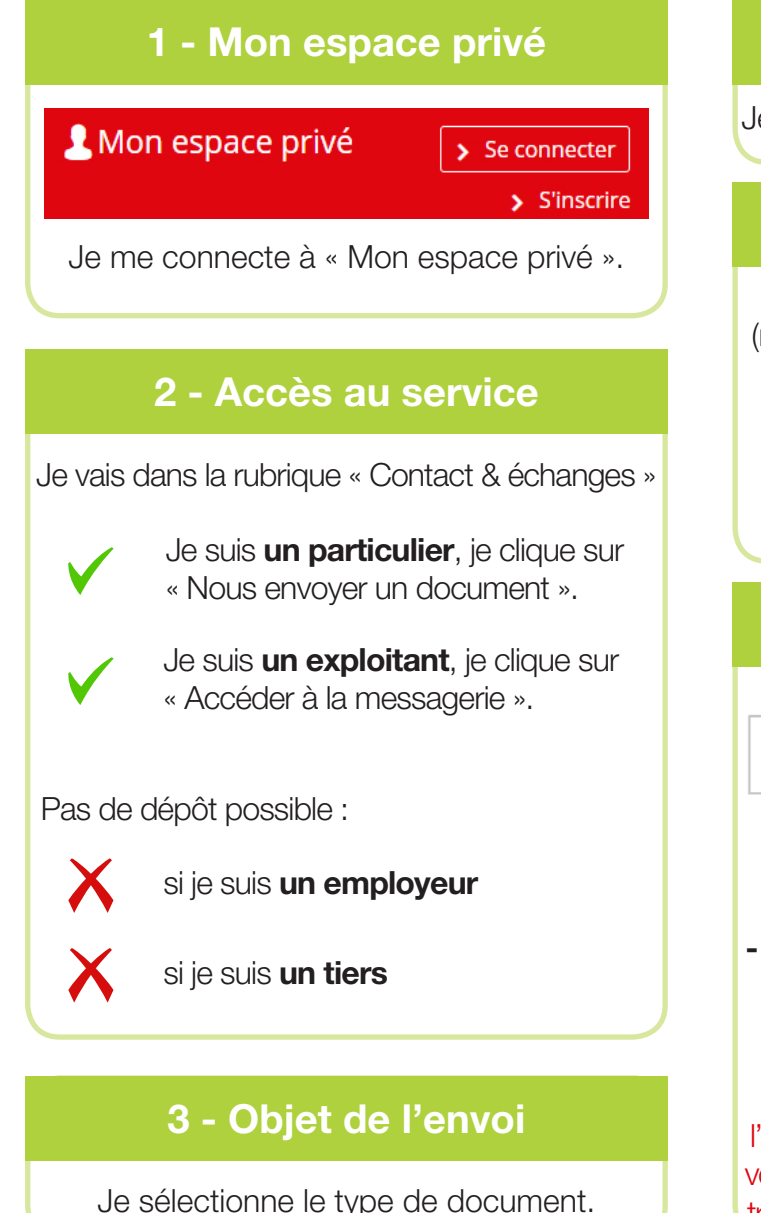

### 4 - Nombre de documents

Je choisis le nombre de documents à envoyer.<br>Je reçois une confirmation d'envoi

### 5 - Saisie des informations

Je renseigne les informations du document (nature, nom de la personne concernée...) et j'indique le motif de l'envoi.

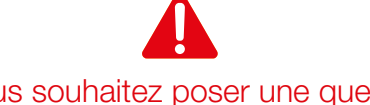

 Si vous souhaitez poser une question, cliquez sur « Envoyer un message ».

# 6 - Ajout de fichier(s)

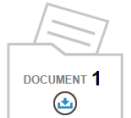

J'ajoute le ou les fichiers qui composent le document et j'atteste de leur conformité avant envoi.

#### - PDF ou JPEG/JPG ou PNG - 3 Mo maximum

- Evitez la numérisation en couleur
- Pas de feuille de soin ou arrêt de travail

Dans le cadre du dispositif de lutte contre le Coronavirus, nous vous invitons à déposer l'ensemble de vos documents en ligne, y compris vos arrêts de travail et feuilles de soin. Nos équipes traiteront ces documents dans les meilleurs délais.

# 7 - Envoi et accusé de réception

et un accusé de réception.

## Assistance Internet

Notre assistance Internet vous accompagne pour l'utilisation des services en ligne MSA.

Dans le cadre du dispositif de lutte contre le coronavirus, les horaires de l'assistance Internet sont modifiés : du lundi au vendredi de 9h00 à 12h30 et de 13h30 à 16h30

#### Contact : 05 56 01 98 83

Pour nous permettre de traiter en priorité les situations les plus urgentes et vous faire gagner du temps, nous vous invitons à nous contacter par mail 24h/24 : assistance.internet@sud-ouest.msa.fr

# dlg.msa.fr

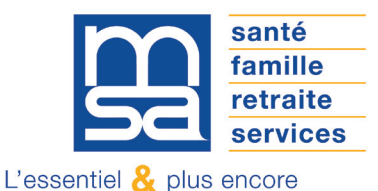